# **data**video

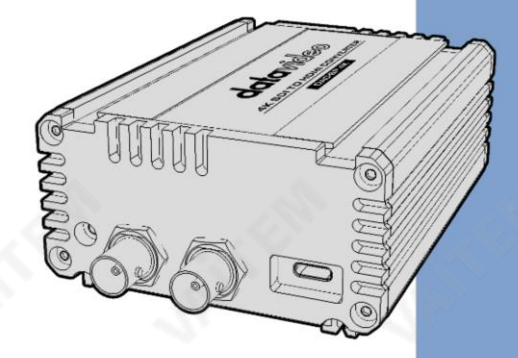

# 4K SDI to HDMI Converter DAC-8P<sub>4K</sub> **Instruction Manual**

ww.datavideo.com

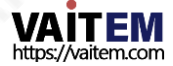

목차

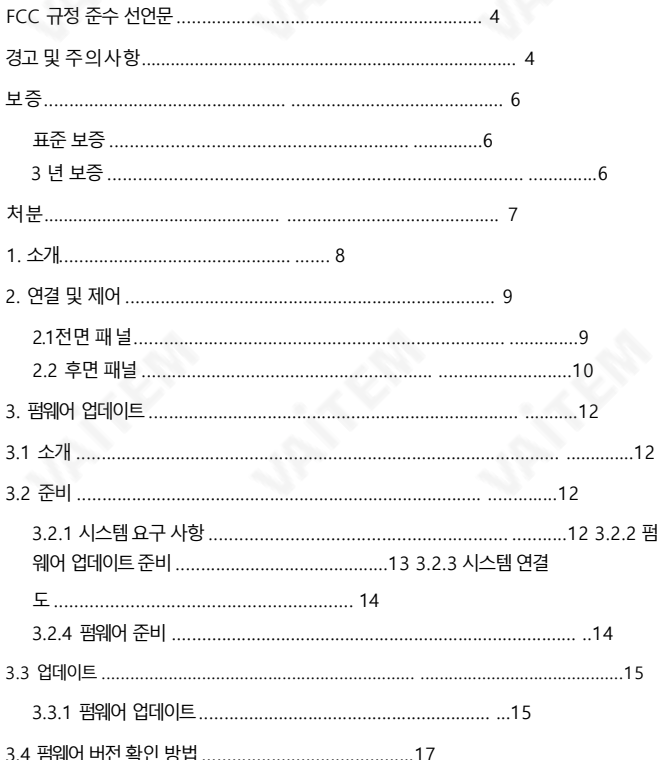

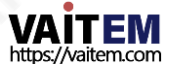

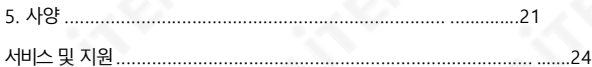

젗품및서비스의부인

이 사용 설명서에 제공된 정보는 참고용일 뿐입니다. Datavideo Technologies는 항상 정확하고 완전하며 적절한 정보를 제공하기 위해 노력할 것입니다. 그러나 Datavideo Technologies는 때때로 이 설명서의 일부 정보가 정확하지 않거나 불완전할 수 있음을 배제할 수 없습니다. 이 설 명서에는 입력 오류, 누락 또는 잘못된 정보가 포함될 수 있습니다. Datavideo Technologies는 구매 결정을 내리거나 제품을 사용하기 전에 항 상 이 문서의 정보가 정확한지 다시 한 번 확인할 것을 권장합니다.Datavideo Technologies는 누락 또는 오류, 또는 이 설명서에 포함된 정보 를 사용하여 발생한 후속 손실 또는 손상에 대해 책임을 지지 않습니다. 이 설명서의 내용이나 제품에 대한 추가 조언은 지역 Datavideo 사무실이 나대리점에문의하여얻을수있습니다.

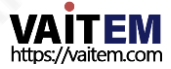

# FCC 준수 선언문

이 장치는 FCC 규정 15조를 준수합니다. 작동에는 다음 두 가지 조건이 적용됩니다

- (1) 이 장치는 유해한 간섭을 일으키지 않으며,
- (2) 이 장치는 간섭을 포함하여 수신된 모든 간섭을 수용해야 합니다. 원하지않는작동을유발할수 있습니다.

경고및주의사항

- 1. 이 경고를모두읽고나중에참조할수 있도록저장하십시오.
- 2. 이 장치에표시된모든경고및지침을따르십시오.
- 3. 청소하기 전에 벽면 콘센트에서 본 기기의 플러그를 뽑으십시오. 액체를 사용하지 마십시오 또는 에어로졸 청소기. 청소할 때는 젖은 천을 사용하십시오.
- 4. 본기기를물속이나물근처에서사용하지마십시오.
- 5. 본기기를불안정한카트, 스탠드또는테이블위에올려놓지마십시오. 기기가떨어져심각한손 상을 입을 수 있습니다.
- 6. 캐비닛상단, 후면 및 하단의 슬루과 구멍은 통풍을 위해 제공됩니다.이 장치의 안전하고 안정적인 작동을 보 장하고 과열로부터 보호하려면 이러한 구멍을 막거나 덮지 마십시오.캐비닛 바닥의 통풍구가 막힐 수 있으므 로 이 기기를 침대, 소파, 깔개 또는 이와 유사한 표면에 놓지 마십시오. 이 장치는 열 조절기 또는 라디에이터 근처나 위에 두어서는 안 됩니다. 적절한 화기가 제공되지 않는 한 이 장치를 빌트인 설치에 두어서는 안 됩니 다.
- 7. 이 제품은 AC 어댑터의 표시 라벨에 표시된 유형의 전원으로만작동해야 합니다. 사용 가능한 전원 유형이 확실하 지 않은 경우Datavideo 대리점이나지역

젂력회사.

- 8. 전원 코드 위에 물건을 올려놓지 마십시오. 전원 코드가 밟히거나 넘어지거나 스트레스를 받을 수 있는 위치에 본 기 기를두지마십시오.
- 9. 이 기기에 연장코드를 사용해야 하는 경우 연장 코드에 연결된 제품의 총 암페어 정격이 연장 코드 정격을 초 과 하지않는지확인하십시오.

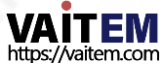

- 10. 단일 벽면콘센트에 연결된 모든 장치의 총 암페어가 15암페어를 초과하지 않는지 확인합니다.
- 11. 캐비닛 화기 슬롯을 통해 어떤 종류의 물체도 이 장치로 밀어 넣지 마십시오. 위험한 전압 지점에 닿 거나 부품이 단락되어 화재나 감전의 위험이 있을 수 있습니다. 어떤 종류의 액체도 이 장치 에 쏟 지 마십시오.
- 12. 이 설명서의 다른 부부에서 특별히 설명된 경우를 제외하고 이 제품을 직접 수리하려고 하지 마십 시오. "제거하지 마십시오"라고 표시된 덮개를 열거나 제거하면 위험한 전압 지점 또는 기타 위 험 에 노출될 수 있으며 보증이 무효화됩니다. 모든 서비스 문제는 자격을 갖춘 서비스 직원에 게 문의 하십시오.
- 13. 벽면콘센트에서 이 제품의 플러그를 뽑고 공인 서비스센터에 문의하십시오.

직원은다음과같은조건에서

- ㅏ. 전원 코드가 손상되거나 닳은 경우
- 비. 액체가 장치에 엎질러졌을 때;
- 씨. 제품이 비나 물에 노출되었을 때 디. 정상적인 작동 조건에서 제품이 정상적으로 작동하지 않는 경우. 이 설명서의 작동 지침에서 다루는 컨트롤만 조정하십시오. 다 른 제어 장치를 부적절하게 조정하면 장치가 손상될 수 있으며 장치를 정상 작동으로 복 원 하기 위해 자격을 갖춘 기술자의 광범위한 작업이 필요할 수 있습니다.

이자형. 젗품을떨어뜨리거나캐비닛을떨어뜨렸을때

손상된;

에프. 제품의 성능에 뚜렷한 변화가 있어 서비스가 필요함을 나타내는 경우.

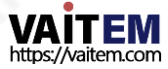

# 보증 표 준보증

- Datavideo 장비는 모든 제조 결함에 대해 보증됩니다. 구매일로부터1년동안.
- 보증에 따른 수리를 요청할 때 구매 인보이스 원본 또는 기타 문서 증거를 제공해야 합니다.
- 사고, 오용, 무단 수리, 모래, 모래 또는 모래로 인한 손상

물은보증대상이아닙니다.

- 컴퓨터 시스템의 바이러스 및 맬웨어 감염은 보증 대상에서 제외됩니다.
- 당사 컴퓨터 시스템에서 요구하지 않는 무단 타사 소프트웨어 설치로 인해 발생하는 모든 오류는 보증 대상에서 제외됩니다.
- 보험을포함한모든우편또는운송비용은 소유자.
- 기타 모든 성격의 클레임은 보장되지 않습니다.
- 케이블과 배터리는 보증 대상에서 제외됩니다.
- 보증은 구매한 국가 또는 지역에서만 유효합니다.
- 귀하의 법적 권리는 영향을 받지 않습니다.

#### 3년 보증

- 2017년 7월 1일 이후에 구입한 모든 Datavideo 제품은 구입 후 30일 이내에 Datavideo에 제품 을등록한경우표준보증을2년 무료로연장할수있습니다.
- LCD 패널, DVD 드라이브, 하드 드라이브, 솔리드 스테이트 드라이브, SD 카드, USB Thumb 드 라이브, 조명, 카메라 모듈, PCIe 카드와같이예상수명이젗한된특정부품은1년 동안보증 됩니 다.
- 3년 보증은구입 후 30일 이내에Datavideo의 공식 웹사이트또는 지역Datavideo 사무소 또 는공인대리점에등록해야합니다.

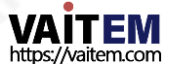

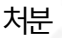

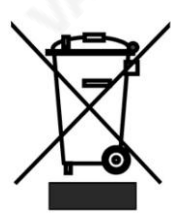

EU 고객젂용-WEEE 표시

제품 또는 포장에 있는 이 기호는 이 제품을 다른 가정용 쓰레기와 함께 폐기해서는 안 된다는 것을 나타냅니다. 대신, 폐 전기 및 전자 장비 재활 용을위해지정된수거장소에폐기장비를넘겨처리하는것은사용자 의 책임입니다.

폐기시 폐기물 장비를 별도로 수거하고 재활용하면 천연 자원을 보존하 고 인간의 건강과 환경을 보호하는 방식으로 재활용할 수 있습니다. 재

활용을 위해 폐기물 장비를 버릴 수 있는 위치에 대한 자세한 내용은 지역 시청, 가정 쓰레기 처리 서비 스 또는 제품을 구입한 매장에 문의하십시오.

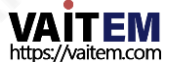

#### 1. 소개

DAC-8P4K 컨버터는 최대 4K50/60 해상도의 12G-SDI를 4K HDMI로 변환하므로 4K HDMI 신호장 치와 전문 12G SDI 비디오 장비를 쉽게 연결할 수 있습니다.

SDI 입력과SDI 및 HDMI 출력을 모두 갖춘 오디오는 SDI 입력에서 디임베딩되고 HDMI 출력 및아날로그오디오춗력에서사용할수있습니다.

DAC-8P4K Converter는 다양한 방송 및 전문AV 애플리케이션에 유용합니다.

특징

•최대DCI 4K(4096 x 2160) 및UHD 4K(3840 x 2160) 지원• 12G-SDI입력및루 프스루춗력

- •HDMI 2.0 ~18Gbps 비디오대역폭지원
- •리클로킹지원
- 추가2채널RCA 아날로그 오디오 출력 제공
- •자동입력싞호감지지원
- •HDMI DeepColor 기능을지원합니다.
- 견고하고 내구성이 뛰어난 알루미늄 외관 디자인.

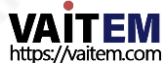

# 2. 연결 및 제어

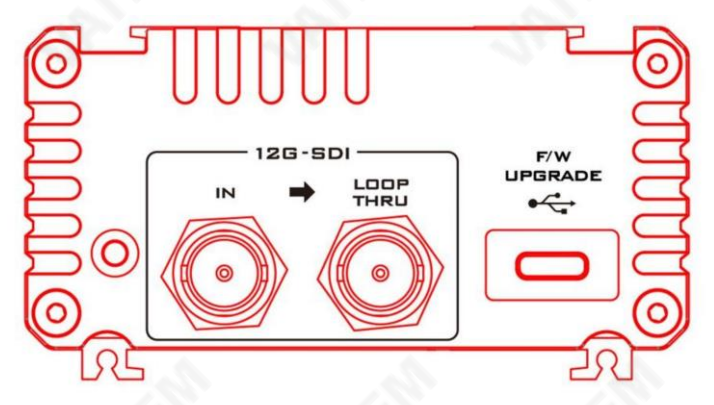

2.1젂면패널

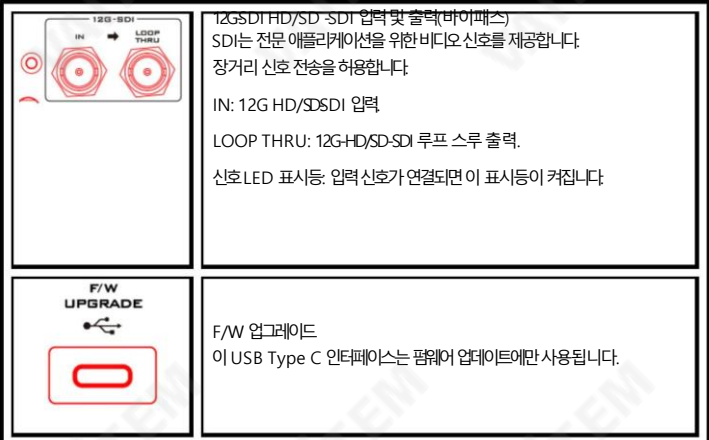

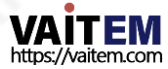

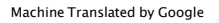

#### 2.2 후면패널

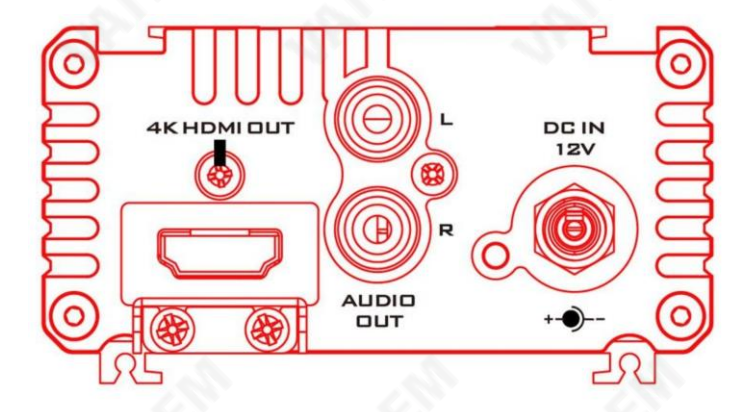

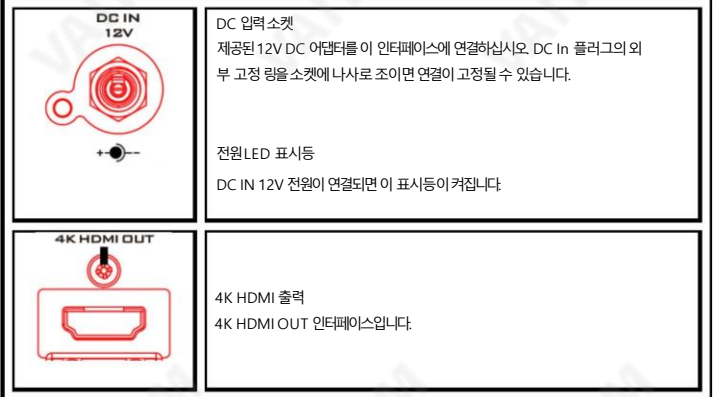

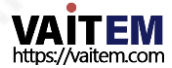

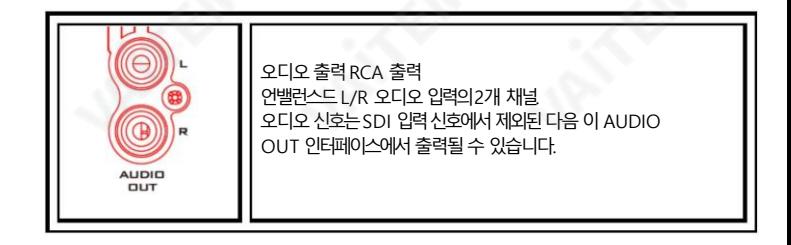

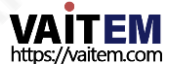

## 3. 펌웨어업데이트

#### DAC-8P4K 펌웨어 업데이트 절치

#### 1. 소개

DAC-8P 4K의 USB Type-C 인터페이스에서노트북또는 PC의 USB Type-A 인터페이스로USB Type C 수-US B Type-A 수 어댑터케이블을 연결하여 펌웨어를 업데이트합니다. 그런 다음 펌웨어 업데이트를 위해 펌웨 어 업데 이트도구를사용하십시오.

이 펌웨어 업데이트 절차는 다음 제품에 적용됩니다.

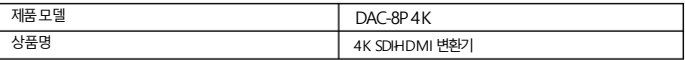

하나의 펌웨어가 있습니다

펌웨어 x 1: CV-315KZ-DVR-3\_211028A.bin

이 문서에서는 Windows 컴퓨터에서 펌웨어 업데이트를 수행하는 방법에 대해 설명합 니다.

이 문서에서는 Windows 10 운영 체제의 화면 이미지를 예로 사용했습니다.본 문서에 사용된 이미지는 실젗화면과다를수있습니다.Windows 및컴퓨터작동에대한자세한내용은컴퓨터의사용설명서를참조하십 시오.

3.2 준비

3.2.1 시스템요구사항 수행하려면 다음 요구 사항을 충족하는 컴퓨터가 필요합니다.

펌웨어 업데이트 절차.

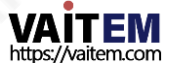

랩탑

USB 3.0 인터페이스를지원하는일반노트북이 필요합니다.

위의 요구 사항을 충족하는 모든 컴퓨터에서 작동이 보장되지는 않습니다.

3.2.2 펌웨어업데이트준비

이 펌웨어 업데이트를수행하려면 다음 항목이 필요합니다. 업데이트를수행하기 전에 이러한 항목을 미리 준 비하십시오.

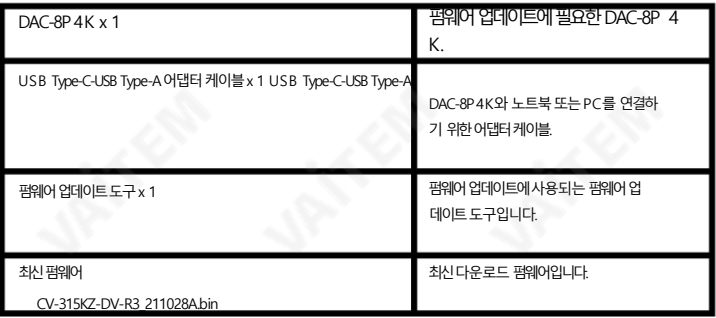

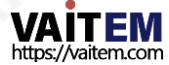

3.2.3 시스템연

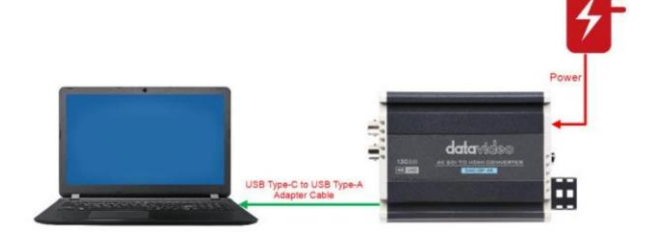

3.2.4 펌웨어준비

3.2.4.1. 펌웨어다운로드

Datavideo 웹사이트의 DAC-8P4K 제품페이자

[https://www.datavideo.com/product/DAC-8P%204K](https://www.datavideo.com/product/DAC-8P 4K)

3.2.4.2. 펌웨어압축풀기

노트북의 하드 디스크에 펌웨어를 다운로드하십시오. 후에

펌웨어의압축을풀면DAC-8P4K를볼수있습니다. 다음

과 같은 펌웨어 및 펌웨어 업데이트 도구

도표.

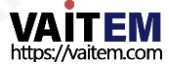

CV-315KZ-DV-R3\_211028A.bin

DAC-8PA FW TOOL-V1.04

- 3. 업데이트
	- 1. 펌웨어업데이트

3.1.1.1 12V 어댑터를 DC IN 12V 전원 인터페이스에 연결하십시오.

12V 전원 어댑터를 사용하여 DC IN 12V 전원에 연결하십시오.

DAC-8P4K의 인터페이스.

2.USB Type-C to USB Type-A어댑터케이블을사용하여 DAC-8P4

K와노트북또는PC를연결합니다.

USB Type-C에서 USB Type A 어댑터케이블을 사용하여 연결하십시오. D

AC-8P4K의 USB Type-C 인터페이스를 USB Type-A 인터페이스로 당신으

노트북이나PC의.

3. 펌웨어업데이트도구를여십시오.

펌웨어업데이트도구"DAC-8PAFW TOOL V1.04"를 엽니다.

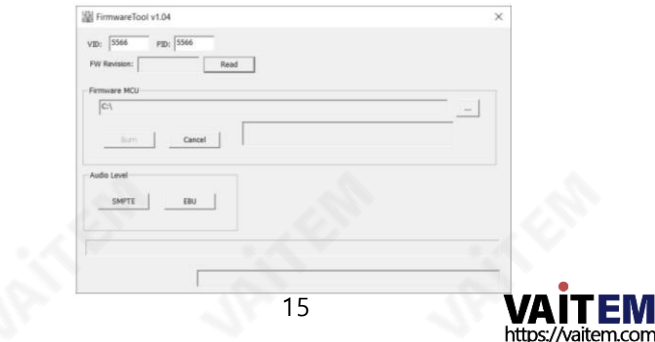

3.3.1.4. "펌웨어 MCU" 옆에 있는 버튼을 클릭하십시오. 버튼을 눌러 다운로드한 펌웨어를 선택합니다. " 펌웨어 MCU" 버튼 옆에 있는 버튼을 클릭하여 다운로드한 펌웨어를선택한다음"열기"를 누르십시오.

버튺을눌러펌웨어를로드합니다.

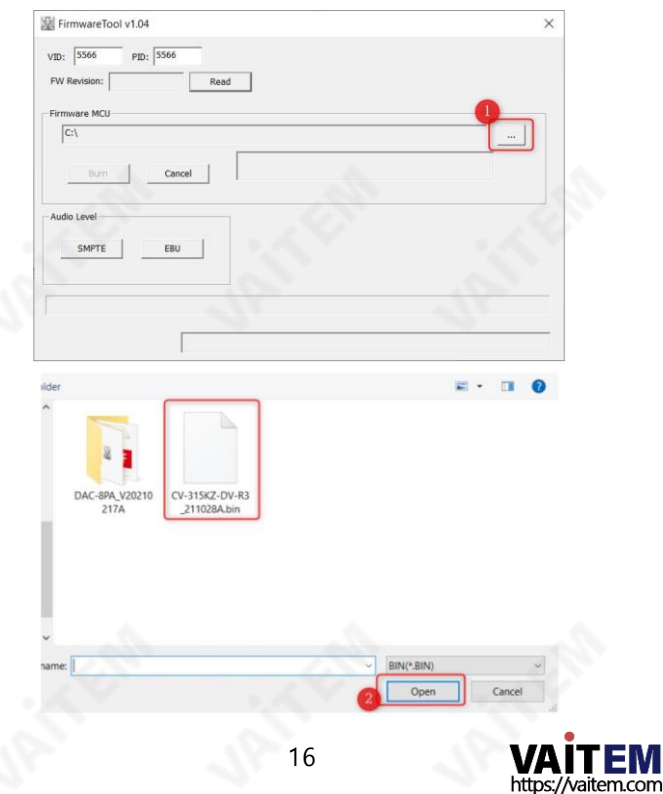

3.3.1.5. 펌웨어가성공적으로 선택되었음을 알 수 있습니다.

펌웨어가성공적으로선택되었음을 알 수 있습니다. "굽기"를 눌러주세요. 펌웨

어업데이트를시작하기위한버튺입니다.아래짂행률표시줄에도달한후 100

%, 전체 펌웨어 업데이트 절차가 성공적으로 완료되었습니다.

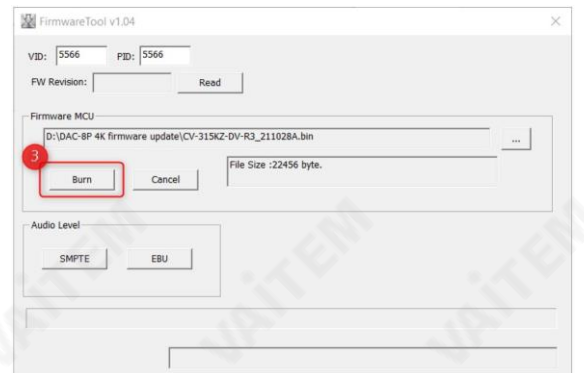

#### 4. 펌웨어버젂확인방법

1.12V 전원 어댑터를 사용하여 DC IN 12V에 연결하십시오. 상호

작용.

12V 전원 어댑터를 사용하여 DC IN 12V 전원에 연결하십시오.

DAC-8P4K의 인터페이스.

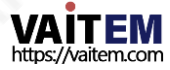

2. USB Type-C-USB Type-A 어댑터 케이블을 사용하여 연결하십시오 DAC-8P4K와노트북또는PC.

USB Type-C에서 USB Type-A 어댑터 케이블을 사용하여 연결하십시오. D

AC-8P 4K의 USB Type-C 인터페이스를 USB Type-A 인터페이스로 당신

의노트북이나PC의.

3.다운로드한 펌웨어업데이트도구를열어주세요. 다운로

드한펌웨어업데이트도구"DAC-8PAFW TOOL V1.04".

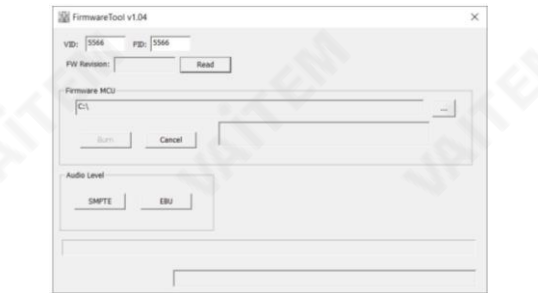

3.4.4. "FW" 옆에있는"읽기" 버튺을눌러주세요.

개정" 칼럼.

"FW Revision" 옆에있는"읽기" 버튺을눌러주세요.

현재 펌웨어 버전을 읽기 위한 열입니다.

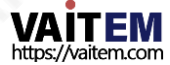

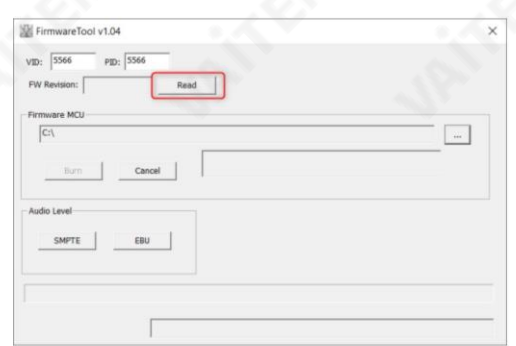

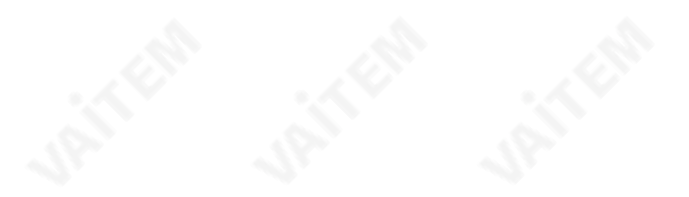

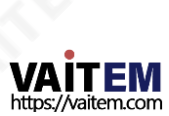

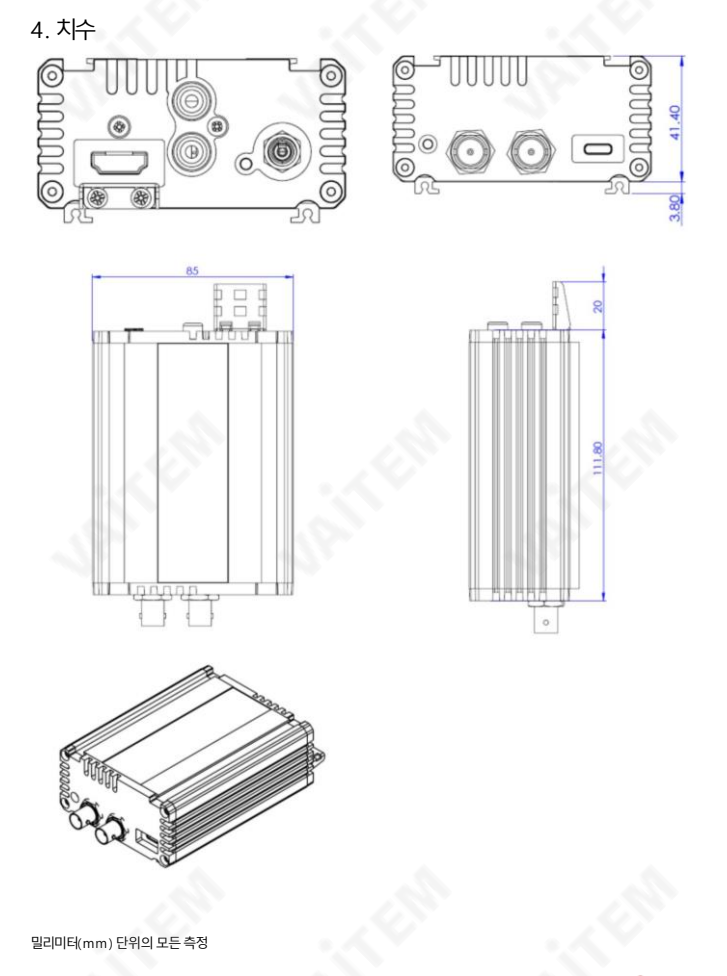

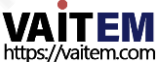

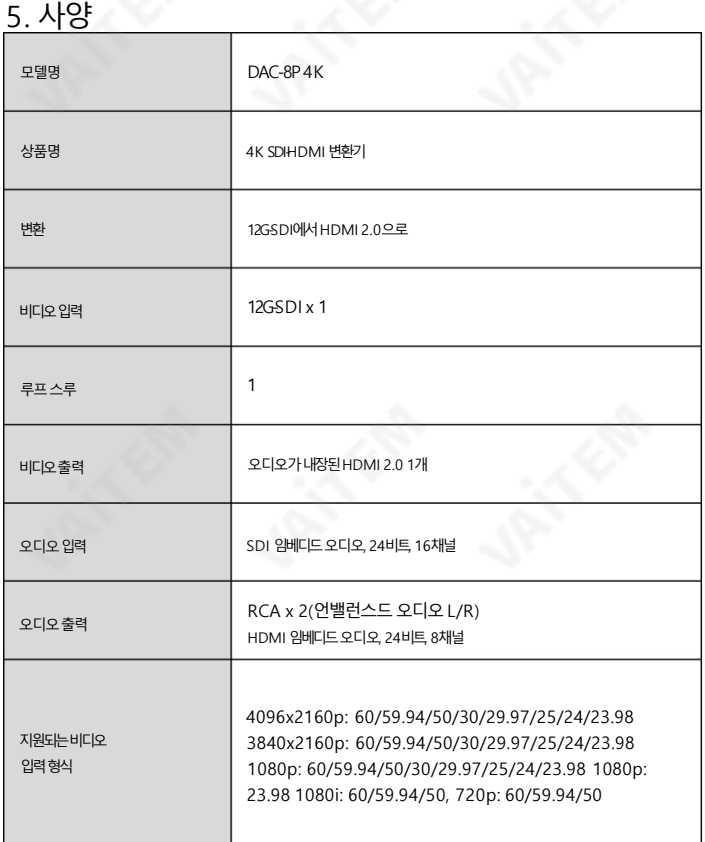

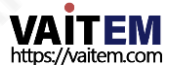

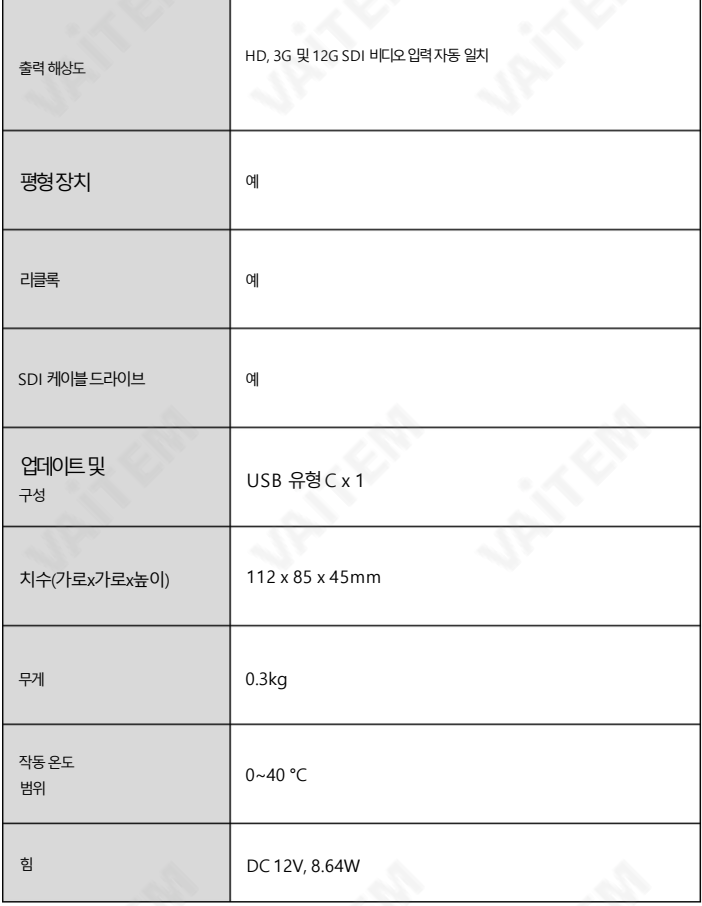

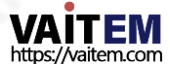

# **Note**

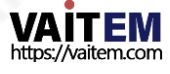

# **Service & Support**

It is our goal to make your products ownership a satisfying experience. Our supporting staff is available to assist you in setting up and operating your system. Please refer to our web site www.datavideo.com for answers to common questions, support requests or contact your local office below.

[https://www.datavideo.com/product/DAC-8P%204K](https://www.datavideo.com/product/DAC-8P 4K)

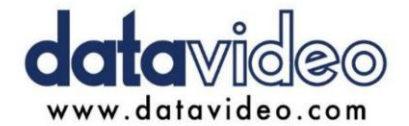

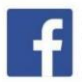

@DatavideoUSA @DatavideoIndia2016 @DatavideoEMEA @Datavideojapan @DatavideoTaiwan @DatavideoLatam @DatavideoAsia @DatavideoBrasil

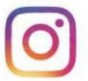

@Datavideo @Datavideo EMEA @Datavideo Taiwan

@DatavideoUSA @DVTWDVCN

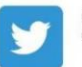

@DatavideoUSA @DatavideoEurope

All the trademarks are the properties of their respective owners. (주)데이터비디오테크놀로지스All rights reserved 2020

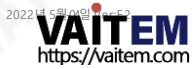